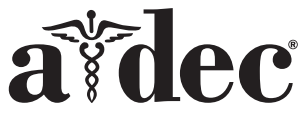

# NLX-Elektromotor-Steuermodule für A-dec 300/500/Performer-Zahnarztelemente

# Inhaltsverzeichnis

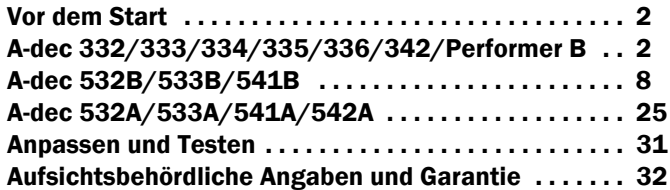

#### Abbildung zeigt A-dec 300-Zahnarztelement

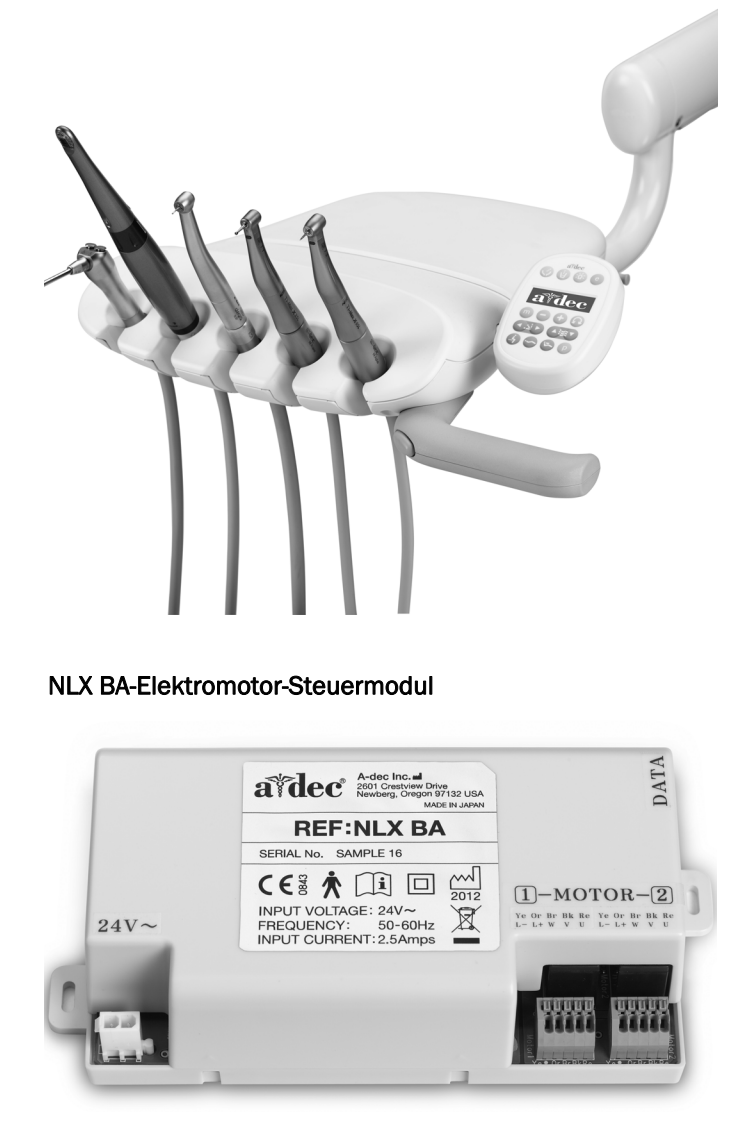

#### In diesem Dokument beschriebene Produktmodelle und Produktversionen

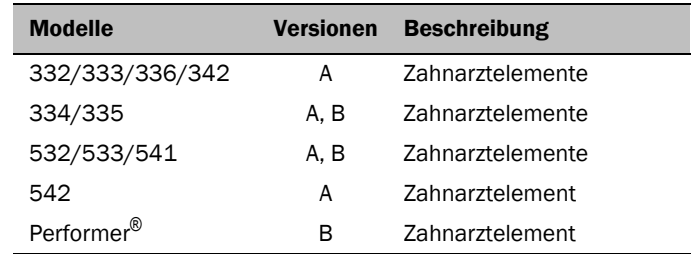

# <span id="page-1-0"></span>Vor dem Start

# Wichtige Informationen

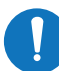

HINWEIS NLX-Elektromotoren sind nur mit den folgenden Komponenten kompatibel:

- 300 Deluxe-Touchpad Rev G oder neuere Version
- 500 Deluxe Plus-Touchpad
- 500 Deluxe-Touchpad Rev L oder neuere Version und 500 Steuerkopf Rev F und neuere Version

# Empfohlene Werkzeuge

- Kreuzschlitzschraubendreher
- Kleiner Standard-Schraubendreher
- Sechskantschlüsselsatz
- Antistatik-Armband
- Seitenschneider
- Arterienklemmen

## Montageanweisungen nach Zahnarztelement-Produktfamilie

Rufen Sie den Abschnitt auf, in dem Ihr System beschrieben wird:

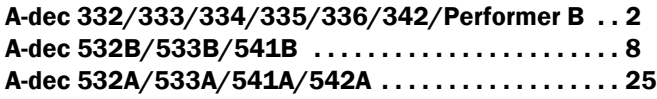

# <span id="page-1-1"></span>A-dec 332/333/334/335/336/ 342/Performer B

# Entfernen der Abdeckungen

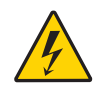

VORSICHT Wenn Sie die Stromversorgung vor Beginn dieses Verfahrens nicht abschalten oder trennen, kann dies einen Stromschlag verursachen.

**1.** Trennen Sie das System von der Stromversorgung.

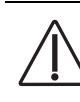

VORSICHT Achten Sie beim Entfernen und Wiederanbringen von Abdeckungen darauf, keine Kabel oder Schläuche zu beschädigen. Stellen Sie nach dem Wiederanbringen sicher, dass die Abdeckungen fest sitzen.

- **2.** Entfernen Sie die Abdeckungen des Zahnarztelements.
	- **(1)** Verwenden Sie einen 7/64-Zoll-Sechskantschlüssel, um die Schrauben der hinteren Abdeckung zu entfernen.
	- **(2)** Heben Sie die hintere Abdeckung ab.
	- **(3)** Verwenden Sie einen 7/64-Zoll-Sechskantschlüssel, um die Schrauben der vorderen Abdeckung zu lösen.
		- Traditional: Entfernen Sie die vordere Abdeckung.
		- Continental®: Heben Sie die vordere Abdeckung ab.
		- Installieren Sie das Deluxe-Touchpad und die Continental-Spannerbaugruppe, falls erforderlich. Folgen Sie den Anweisungen, die diesen Komponenten beiliegen.

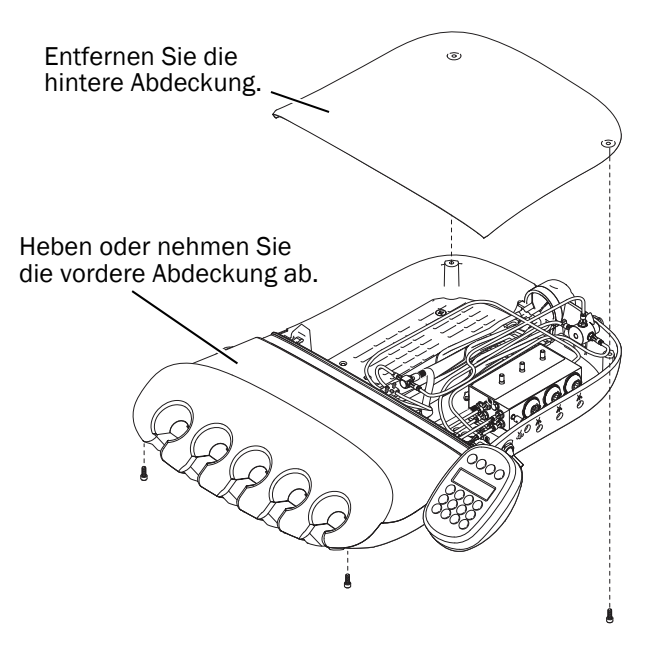

# Installieren der Handstückschläuche

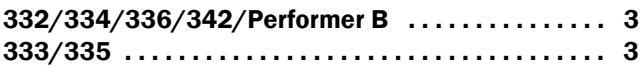

## <span id="page-2-0"></span>332/334/336/342/Performer B

- **1.** Führen Sie die Schläuche durch den Boden der Steuerkopfplatte aufwärts und in den Steuerkopf.
- **2.** Bringen Sie einen Kabelbinder für die Zugentlastung an. Der Kabelbinder sollte lose genug sitzen, um später eine Anpassung der Schlauchposition zu ermöglichen.
- **3.** Passen Sie die Schlauchlänge so an, dass die Schläuche mit dem Spritzenschlauch auf gleicher Höhe hängen.
- **4.** Ziehen Sie den Kabelbinder fest, um die Schläuche in Position zu halten.

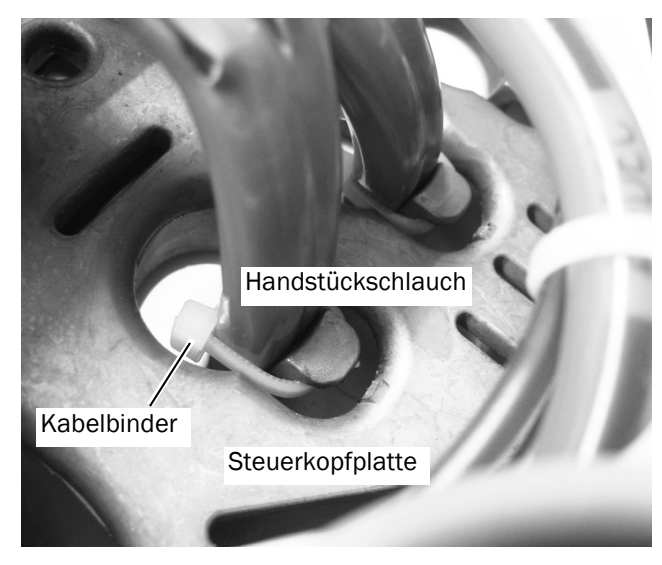

HINWEIS Ziehen Sie die Kabelbinder nicht zu fest um die Handstückschläuche, da andernfalls Luft- und Wasserdurchfluss beeinträchtigt werden können.

Nächster Schritt Fahren Sie fort mit "Anschließen [der Handstückschläuche an den](#page-4-0)  [Steuerblock" auf Seite 5.](#page-4-0)

## <span id="page-2-1"></span>333/335

**1.** Ziehen Sie den Tropfschutz von der vorderen Abdeckung herunter, um auf die Schläuche zugreifen zu können.

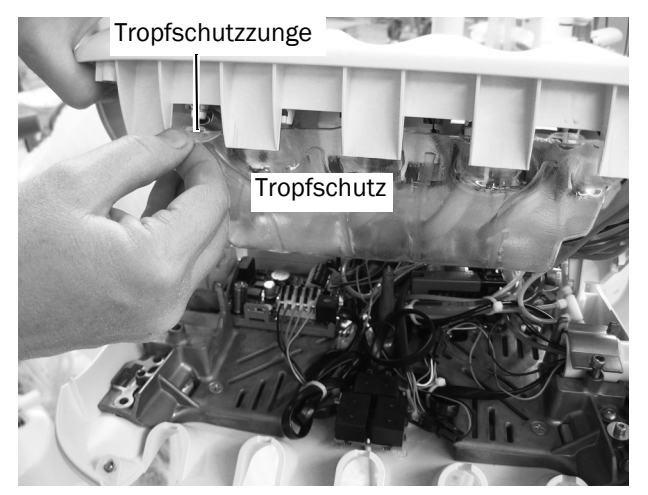

- **2.** Entfernen Sie den Spannerhaken. Stecken Sie die Handstückschläuche in das Spannerrohr ein, und führen Sie sie in den Steuerkopf.
- **3.** Drücken Sie die Handstückschläuche in den Spannerhaken. Passen Sie die Schlauchlänge so an, dass die Schläuche mit dem Spritzenschlauch auf gleicher Höhe hängen.
- **4.** Bringen Sie die schwarze Kabelhülse und den Kabelbinder an.
- **5.** Ziehen Sie an den Schläuchen, bis der Kabelbinder die Kabelhülse berührt.
- **6.** Bringen Sie den Spannerhaken erneut an.

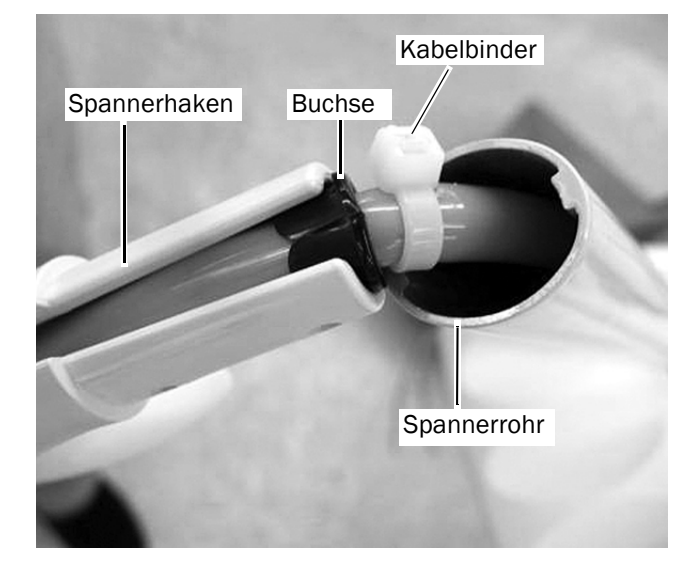

**7.** Sichern Sie die Schläuche mit einem Kabelbinder am Tropfschutzkanal. Achten Sie darauf, eine Wartungsschleife stehen zu lassen, sodass die Schläuche nicht eingeknickt werden. Schneiden Sie das überstehende Ende des Kabelbinders ab, wenn Sie fertig sind.

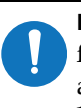

HINWEIS Ziehen Sie die Kabelbinder nicht zu fest um die Handstückschläuche, da andernfalls Luft- und Wasserdurchfluss beeinträchtigt werden können.

**8.** Bringen Sie den Tropfschutz wieder an der vorderen Abdeckung an.

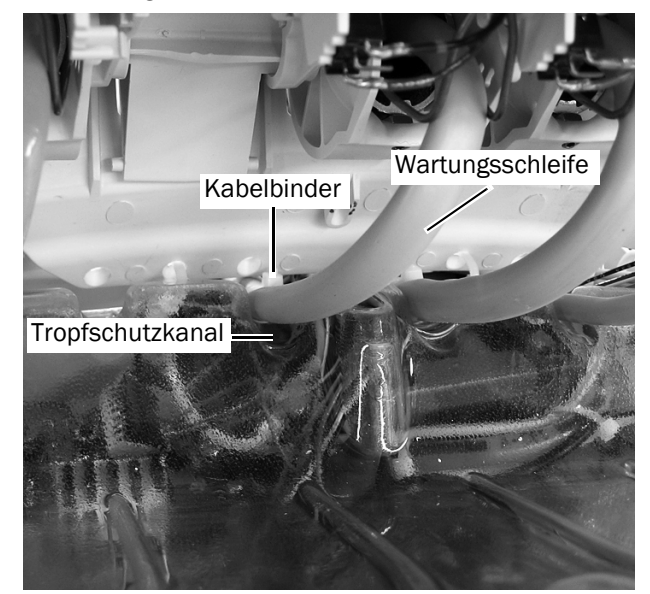

Nächster Schritt Fahren Sie fort mit "Anschließen [der Handstückschläuche an den](#page-4-0)  [Steuerblock" auf Seite 5](#page-4-0).

# <span id="page-4-0"></span>Anschließen der Handstückschläuche an den Steuerblock

#### A-dec 300 NLX BA-Steuermodul – Ablaufdiagramm

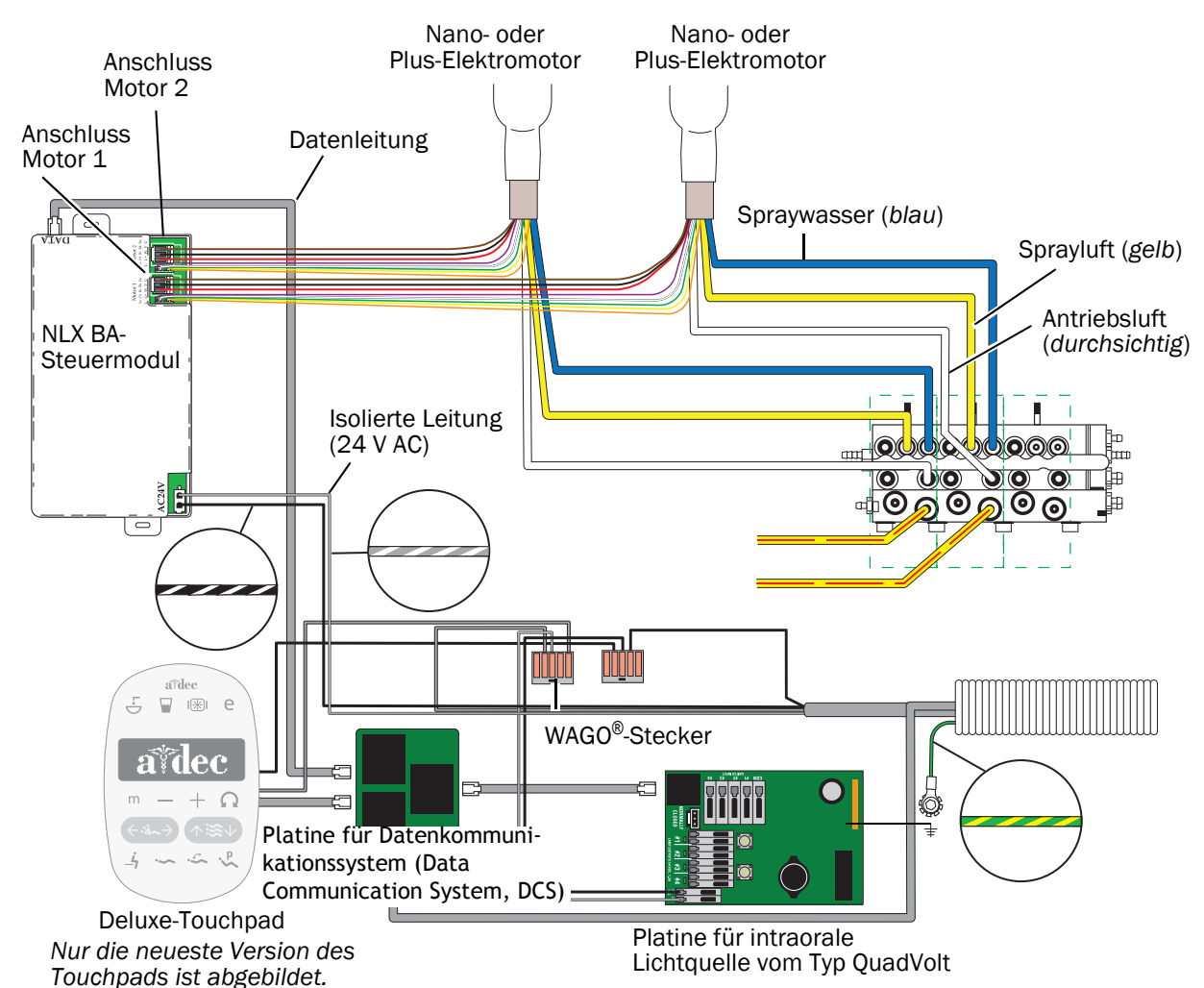

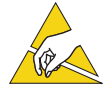

ACHTUNG Platinen sind empfindlich gegenüber statischer Elektrizität. Beim Berühren einer Platine oder beim Herstellen von Verbindungen mit einer Platine sind Vorsichtsmaßnahmen hinsichtlich elektrostatischer Entladung (Electrostatic Discharge, ESD) zu treffen. Platinen dürfen nur durch einen Elektriker oder eine entsprechende Fachkraft installiert werden.

- **1.** Befestigen Sie ein Erdungsband an Ihrem Handgelenk und das andere Ende an der Erdungsposition im Steuerkopf.
- **2.** Öffnen Sie den Verriegelungsschieber, und verbinden Sie die Schläuche des Handstücks mit den entsprechenden Positionen am Steuerblock.
	- Gelben Schlauch an den Sprayluft-Anschluss
	- Blauen Schlauch an den Spraywasser-Anschluss
	- Durchsichtigen Schlauch an den Antriebsluft-Anschluss

HINWEIS Schneiden Sie die Handstückschläuche nicht zu. Wickeln Sie die Schläuche im Steuerkopf für die spätere Nutzung und Wartung vorsichtig auf.

**3.** Schließen Sie den Verriegelungsschieber.

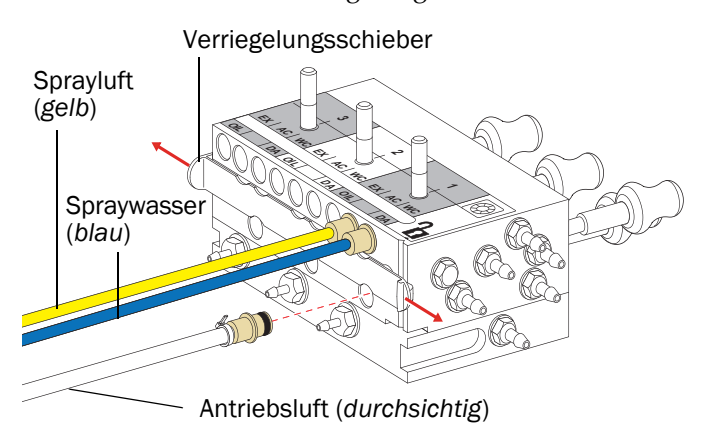

## Installieren des Steuermoduls und Anschließen der Kabel

**1.** Schließen Sie die Datenleitung an.

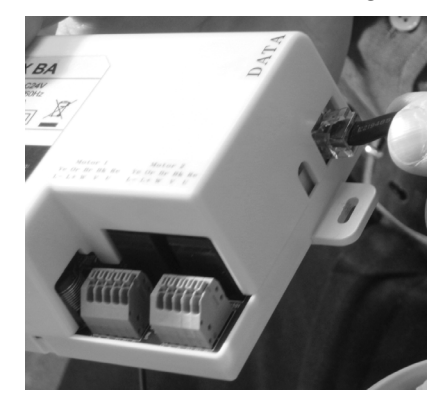

**2.** Positionieren Sie das Steuermodul im hinteren Teil des Steuerkopfes.

![](_page_5_Picture_15.jpeg)

**3.** Befestigen Sie das Steuermodul mit zwei Schneidschrauben am Steuerkopf.

![](_page_5_Picture_17.jpeg)

**4.** Schließen Sie die Stromversorgung an.

![](_page_6_Picture_2.jpeg)

**5.** Schließen Sie die Motorkabel mithilfe eines kleinen Standard-Schraubendrehers an die Motorverbindungen des Steuermoduls an. Drücken Sie zum Einführen eines Kabels einen Hebel nach unten. Für den Plus- und Nano-Motor:

![](_page_6_Picture_249.jpeg)

HINWEIS Verwenden Sie für einen einzelnen Motor am NLX BA-Steuermodul den Anschluss "Motor 1". Wenn Sie zwei Motoren installieren, verwenden Sie den Anschluss "Motor 1" für den ersten Motor und den Anschluss "Motor 2" für den zweiten Motor.

![](_page_6_Picture_7.jpeg)

## Programmieren des A-dec 300 Deluxe-Touchpads

![](_page_6_Picture_9.jpeg)

- **1.** Schalten Sie die Stromversorgung des Systems ein.
- **2.** Um **System Setup** aufzurufen, halten Sie gleichzeitig die Tasten (m) und (e) drei Sekunden lang gedrückt. Drücken Sie anschließend .

HINWEIS Über die Tasten Minus – und Plus (+) können Sie die Menüoptionen ändern. Drücken Sie », um eine Option auszuwählen.

- **3.** Wählen Sie im Menü **System Setup** die Option **Handpieces**.
- **4.** Wählen Sie **Holder Setup**.
- **5.** Traditional-Systeme: Heben Sie den Motor an. Continental-Systeme: Ziehen Sie den Spanner nach vorn.
- **6.** Wählen Sie **Electric**.
- **7.** Wählen Sie **Motornummer 1** (Position 1 auf dem Steuermodul).
- **8.** Wählen Sie den Motortyp.
- **9.** Geben Sie die Länge des installierten Kabels an, und speichern Sie die Einstellungen. Sie hören drei Signaltöne. Ziehen Sie den Spanner wieder nach hinten, bzw. bringen Sie den Motor wieder in seinen Halter.
- **10.**Wenn Sie Systeme konfigurieren, die über zwei Elektromotoren verfügen, wiederholen Sie die Schritte 3 bis 9, und wählen Sie Motornummer 2.
- 11. Halten Sie < gedrückt, bis das A-dec Logo erscheint. Dadurch wird angezeigt, dass Sie sich nicht länger im Menü **System Setup** befinden.

Nächster Schritt Fahren Sie fort mit "Anpassen und [Testen" auf Seite 31.](#page-30-0)

# <span id="page-7-0"></span>A-dec 532B/533B/541B

# Ausschalten der Stromversorgung

![](_page_7_Picture_3.jpeg)

VORSICHT Wenn Sie die Stromversorgung vor Beginn dieses Verfahrens nicht abschalten oder trennen, kann dies einen Stromschlag verursachen.

**1.** Schalten Sie das System mit dem Hauptumschalter aus.

![](_page_7_Picture_6.jpeg)

# Vorbereitende Schritte für das System

![](_page_7_Picture_75.jpeg)

#### <span id="page-7-1"></span>532B

**1.** Drehen Sie das Touchpad zur Seite.

![](_page_7_Picture_11.jpeg)

![](_page_7_Picture_12.jpeg)

![](_page_8_Picture_1.jpeg)

VORSICHT Achten Sie beim Entfernen und Wiederanbringen von Abdeckungen darauf, keine Kabel oder Schläuche zu beschädigen. Stellen Sie nach dem Wiederanbringen sicher, dass die Abdeckungen fest sitzen.

**2.** Drücken Sie den Entriegelungsknopf der Abdeckung auf der Rückseite des Steuerkopfs nach oben.

![](_page_8_Picture_4.jpeg)

**3.** Heben Sie die obere Abdeckung vom Steuerkopf ab.

![](_page_8_Picture_6.jpeg)

![](_page_8_Picture_7.jpeg)

ACHTUNG Platinen sind empfindlich gegenüber statischer Elektrizität. Beim Berühren einer Platine oder beim Herstellen von Verbindungen mit einer Platine sind Vorsichtsmaßnahmen hinsichtlich elektrostatischer Entladung (Electrostatic Discharge, ESD) zu treffen. Platinen dürfen nur durch einen Elektriker oder eine entsprechende Fachkraft installiert werden.

**4.** Befestigen Sie ein Erdungsband an Ihrem Handgelenk und verbinden Sie das andere Ende mit der Erdungslasche, die am Spülumschalter auf der Rückseite des Steuerkopfs angebracht ist.

![](_page_8_Picture_10.jpeg)

**5.** Nehmen Sie die vordere Abdeckung des Steuerkopfs ab.

![](_page_8_Picture_12.jpeg)

- **6.** Setzen Sie den Schlauch in den entsprechenden Halter.
- **7.** Bilden Sie am Kabelende des Schlauchs eine Schlaufe, damit der Mantel dazu verwendet werden kann, den Schlauch durch den Steuerkopf zu ziehen.

![](_page_9_Picture_3.jpeg)

**8.** Passen Sie den Schlauch so an, dass er mit den anderen Schläuchen am Steuerkopf auf gleicher Höhe hängt und bringen Sie auf dem Kabelmantel ca. 12 mm (1/2 Zoll) oberhalb des Chassis eine Markierung an.

![](_page_9_Picture_5.jpeg)

**9.** Schieben Sie den Metallkragen nach oben, um an den Schlauch zu gelangen, und schneiden Sie dann die Schlauchummantelung an der Markierung ab.

![](_page_9_Picture_7.jpeg)

**10.** Führen Sie den Schlauch nach oben durch das Chassis. Platzieren Sie einen Kabelbinder ungefähr 12 mm (1/2 Zoll) unterhalb der Markierung auf dem Schlauch. Ziehen Sie den Kabelbinder erst fest, wenn Sie dazu aufgefordert werden. Lassen Sie, wie abgebildet, eine große Schlaufe.

![](_page_9_Picture_9.jpeg)

**11.** Legen Sie die Schlaufe des Kabelbinders um die Säule am Rand der Öffnung für den Schlauch im Chassis. Achten Sie darauf, dass die Schlaufe im Kabelbinder hinter der Säule liegt.

![](_page_9_Picture_11.jpeg)

**12.** Drücken Sie den Kabelbinder nach unten, damit er sich unterhalb des oberen Säulenteils befindet. Ziehen Sie den Kabelbinder fest und achten Sie darauf, dass der Kabelbinder um die Säule herum positioniert bleibt. Schneiden Sie überstehende Enden des Kabelbinders ab.

![](_page_10_Picture_2.jpeg)

Nächster Schritt Fahren Sie fort mit "Verlegen der [Schläuche und Kabel" auf Seite 15.](#page-14-0)

### <span id="page-10-0"></span>533B

**1.** Heben Sie das Eckteil der Instrumentenauflage an der Seite des Zahnarztelements an, an dem der Elektromotor eingebaut werden soll.

![](_page_10_Picture_6.jpeg)

**2.** Nehmen Sie die Instrumentenauflage vorsichtig vom Steuerkopf ab.

![](_page_10_Picture_8.jpeg)

**3.** Drehen Sie die Seite der Schlauchführung nach vorne.

![](_page_11_Picture_2.jpeg)

- **4.** Führen Sie den Schlauch durch die Spanner-Einheiten.
- **5.** Schließen Sie die Schlauchführung und achten Sie darauf, dass sie einrastet.

![](_page_11_Picture_5.jpeg)

**6.** Platzieren Sie das Handstück und den Schlauch auf dem Steuerkopf und passen Sie die Position der Mutter des Handstückschlauchs wie abgebildet an.

![](_page_11_Picture_7.jpeg)

**7.** Führen Sie die Kabel und den Schlauch des Handstücks in die untere Öffnung am Steuerkopf.

![](_page_11_Picture_9.jpeg)

![](_page_12_Picture_1.jpeg)

TIPP Bilden Sie mit dem Kabelbündel eine Schlaufe, um die Führung zu erleichtern.

![](_page_12_Picture_3.jpeg)

![](_page_12_Picture_4.jpeg)

VORSICHT Um eine Beschädigung der Spritze oder anderer montierter Handstücke zu vermeiden, achten Sie darauf, dass jeder Handstückschlauch sorgfältig hinter dem Spanner auf der gegenüberliegenden Seite des Steuerkopfs liegt, bevor Sie die Oberseite des Steuerkopfs anheben.

**8.** Drücken Sie die Entriegelung der Abdeckung auf der Hinterseite des Steuerkopfs nach oben und heben Sie die obere Abdeckung vom Steuerkopf ab und drehen Sie die Abdeckung dann bis ganz nach vorne.

![](_page_12_Picture_7.jpeg)

![](_page_12_Picture_8.jpeg)

![](_page_13_Picture_1.jpeg)

ACHTUNG Platinen sind empfindlich gegenüber statischer Elektrizität. Beim Berühren einer Platine oder beim Herstellen von Verbindungen mit einer Platine sind Vorsichtsmaßnahmen hinsichtlich elektrostatischer Entladung (Electrostatic Discharge, ESD) zu treffen. Platinen dürfen nur durch einen Elektriker oder eine entsprechende Fachkraft installiert werden.

**9.** Befestigen Sie ein Erdungsband an Ihrem Handgelenk und verbinden Sie das andere Ende mit der Erdungslasche, die am Spülumschalter auf der Rückseite des Steuerkopfs angebracht ist.

![](_page_13_Picture_4.jpeg)

**10.**Ziehen Sie den Handstückschlauch von der Hinterseite der oberen Abdeckung durch die Öffnung in der oberen Abdeckung.

![](_page_13_Picture_6.jpeg)

Nächster Schritt Fahren Sie fort mit "Verlegen der [Schläuche und Kabel" auf Seite 15](#page-14-0).

#### 541B

**1.** Ziehen Sie die seitlichen Abdeckungen von der Unterseite ausgehend heraus und nehmen Sie sie vom Zahnarztelement ab.

![](_page_13_Picture_11.jpeg)

![](_page_13_Picture_12.jpeg)

**2.** Befestigen Sie ein Erdungsband sicher an Ihrem Handgelenk an und verbinden Sie das andere Ende mit der Erdungslasche, die sich nahe des Rands der Steuerkopfplatine befindet.

![](_page_14_Picture_2.jpeg)

Nächster Schritt Fahren Sie fort mit "Verlegen der [Schläuche und Kabel" auf Seite 15.](#page-14-0)

# <span id="page-14-0"></span>Verlegen der Schläuche und Kabel

![](_page_14_Picture_114.jpeg)

#### <span id="page-14-1"></span>532B/533B

**1.** Drehen Sie den Modulträger nach oben.

![](_page_14_Picture_9.jpeg)

- **2.** Führen Sie die Schläuche und Kabel des Handstückschlauchs durch den Steuerkopf:
	- Sprayluft-, Spraywasser- und Antriebsluftschlauch verlaufen unterhalb des Trägers. Verwenden Sie die Schlaufen als Verlegungsführung.
	- Die Kabel verlaufen oberhalb des Trägers.
- **3.** Bewegen Sie den Verriegelungsschieber in die geöffnete Position. In der geöffneten Position sind die Aussparungen im Verriegelungsschieber und die Anschlüsse des Steuerblocks aufeinander ausgerichtet.

![](_page_14_Picture_14.jpeg)

**4.** Entfernen Sie den Stopfen vom Spraywasser-Anschluss (WC) am Steuerblock an der gewünschten Stelle.

![](_page_15_Picture_2.jpeg)

**5.** Montieren Sie ein Anschlussventil an den Positionen auf dem Steuerblock für Spraywasser, Sprayluft und Antriebsluft.

![](_page_15_Picture_4.jpeg)

TIPP Lockern Sie die Schraube, die die Verriegelung sichert, um den Steuerblock auf die Seite zu drehen. Hierzu müssen Sie zuerst die Einstellknöpfe, die sich seitlich des Steuerkopfs befinden, entfernen.

![](_page_15_Picture_6.jpeg)

Nächster Schritt Fahren Sie fort mit "Positionieren [des Steuermoduls" auf Seite 21](#page-20-0).

#### <span id="page-15-0"></span>541B

**1.** Verwenden Sie an der Unterseite des Instrumentenarms einen 5/32-Zoll-Sechskantschlüssel, um die Schraube, die die obere Abdeckung des Instrumentenarms befestigt, zu lösen.

![](_page_15_Picture_11.jpeg)

**2.** Schieben Sie obere Abdeckung weg vom Touchpad und entfernen Sie sie.

![](_page_15_Picture_13.jpeg)

![](_page_15_Picture_14.jpeg)

**3.** Führen Sie den Handstückschlauch durch die Öffnung in den Instrumentenarm und ziehen Sie ihn durch den Arm.

![](_page_16_Picture_2.jpeg)

**4.** Ziehen Sie den Handstückschlauch durch den Instrumentenarm nach oben und führen Sie ihn nach unten durch die vertikale Säule des Arms.

![](_page_16_Picture_4.jpeg)

![](_page_16_Picture_5.jpeg)

**5.** Verwenden Sie einen Seitenschneider, um den Kabelbinder des Handstückschlauchs auf der Seite der Halterung abzuschneiden, auf der das Handstück installiert wird.

![](_page_16_Picture_7.jpeg)

**6.** Ziehen Sie den Handstückschlauch durch den Instrumentenarm nach oben, sodass er mit den anderen Handstücken auf gleicher Höhe hängt. Befestigen Sie den Schlauch am Instrumentenarm, indem Sie einen Kabelbinder durch den Kabelbinderhalter führen und ihn um den Schlauch wickeln.

![](_page_16_Picture_9.jpeg)

![](_page_16_Picture_10.jpeg)

**7.** Ziehen Sie den Kabelbinder fest, sodass er dicht anliegt. Verwenden Sie einen Seitenschneider, um den überschüssigen Teil des Kabelbinders abzuschneiden.

![](_page_17_Picture_2.jpeg)

![](_page_17_Picture_3.jpeg)

- **8.** Führen Sie die Schläuche und Kabel des Handstückschlauchs durch das Steuerzentrum.
- **9.** Bewegen Sie den Verriegelungsschieber in die geöffnete Position. In der geöffneten Position sind die Aussparungen im Verriegelungsschieber und die Anschlüsse des Steuerblocks aufeinander ausgerichtet.

![](_page_17_Picture_6.jpeg)

**10.** Entfernen Sie den Stopfen vom Spraywasser-Anschluss (WC) am Steuerblock an der gewünschten Stelle.

![](_page_17_Picture_8.jpeg)

Nächster Schritt Fahren Sie fort mit "Anschließen [der Handstückschläuche an den](#page-18-0)  [Steuerblock" auf Seite 19](#page-18-0).

# <span id="page-18-0"></span>Anschließen der Handstückschläuche an den Steuerblock

#### NLX BA-Steuermodul an A-dec 532B/533B/541B – Ablaufdiagramm

![](_page_18_Figure_3.jpeg)

- **1.** Schließen Sie die Handstückschläuche an die entsprechende Position am Steuerblock an.
	- Blauen Schlauch an den Spraywasser-Anschluss
	- Gelben Schlauch an den Sprayluft-Anschluss
	- Durchsichtigen Schlauch an den Antriebsluft-Anschluss

HINWEIS Schneiden Sie die Handstückschläuche nicht zu. Wickeln Sie die Schläuche im Steuerkopf für die spätere Nutzung und Wartung vorsichtig auf.

**2.** Schließen Sie den Verriegelungsschieber.

![](_page_19_Figure_7.jpeg)

- **3.** Bei Bedarf können Sie den Steuerblock am Steuerkopf befestigen.
- **4.** Lassen Sie den Modulträger herunter.
- Nächster Schritt Fahren Sie fort mit "Positionieren [des Steuermoduls" auf Seite 21.](#page-20-0)

# <span id="page-20-0"></span>Positionieren des Steuermoduls

Um bei künftigen Montagen möglichst flexibel zu sein, positionieren Sie das Steuermodul wie unten abgebildet auf dem Modulträger.

![](_page_20_Figure_3.jpeg)

# 541B

![](_page_21_Figure_2.jpeg)

# Befestigen des Steuermoduls

#### 532B/533B

**1.** Befestigen Sie das Steuermodul mit einem Kreuzschlitzschraubendreher am Steuerkopf.

![](_page_22_Picture_4.jpeg)

Nächster Schritt Fahren Sie fort mit "Anschließen [der Kabel" auf Seite 24](#page-23-0).

### 541B

**1.** Befestigen Sie das Steuermodul mithilfe einer Schraube aus rostfreiem Stahl und der Aussparung am oberen Ende des Steuermoduls am 12 O'Clock-Rahmen. Stellen Sie sicher, dass der linke Rand der Aussparung mit dem rechten Rand des Schlitzes im Befestigungsrahmen abgestimmt ist.

![](_page_22_Picture_9.jpeg)

**2.** Benutzen Sie eine Schraube aus rostfreiem Stahl, um das untere Ende des Steuermoduls am Befestigungsrahmen anzubringen. Stellen Sie sicher, dass der linke Rand der Aussparung mit dem linken Rand des Schlitzes im Befestigungsrahmen abgestimmt ist.

![](_page_22_Picture_11.jpeg)

Nächster Schritt Fahren Sie fort mit "Anschließen [der Kabel" auf Seite 24.](#page-23-0)

# <span id="page-23-0"></span>Anschließen der Kabel

In diesem Abschnitt ist das Modell 532B abgebildet, die Arbeitsschritte für die Modelle 533B/541B sind jedoch identisch.

**1.** Schließen Sie die Datenleitung an.

![](_page_23_Picture_4.jpeg)

**2.** Schließen Sie die Stromversorgung an.

![](_page_23_Picture_6.jpeg)

**3.** Schließen Sie die Motorkabel mithilfe eines kleinen Standard-Schraubendrehers an die Motorverbindungen des Steuermoduls an. Drücken Sie zum Einführen eines Kabels für den Plus- oder Nano-Motor einen Hebel nach unten:

![](_page_23_Picture_8.jpeg)

![](_page_23_Picture_120.jpeg)

HINWEIS Verwenden Sie für einen einzelnen Motor am NLX BA-Steuermodul den Anschluss "Motor 1". Wenn Sie zwei Motoren installieren, verwenden Sie den Anschluss "Motor 1" für den ersten Motor und den Anschluss "Motor 2" für den zweiten Motor.

Nächster Schritt Fahren Sie fort mit "Programmieren [der A-dec 500 Deluxe-/Deluxe](#page-30-1)  [Plus-Touchpads" auf Seite 31.](#page-30-1)

# <span id="page-24-0"></span>A-dec 532A/533A/541A/542A

# Entfernen der Abdeckungen

- **1.** Trennen Sie das System von der Stromversorgung.
- **2.** Heben Sie die Steuerkopfabdeckung an, und ziehen Sie sie nach hinten.
- **3.** Drücken Sie die Scharnierhalterung, um die Abdeckung zu entfernen.
- **4.** Entfernen Sie die beiden Sechskantschrauben, und fahren Sie je nach System wie folgt fort:
	- Traditional: Ziehen Sie die obere Abdeckung des Steuerkopfes nach vorn und dann nach oben, um sie zu entfernen.

#### Abdeckungen des Traditional-Steuerkopfes

![](_page_24_Picture_9.jpeg)

○ Continental: Drehen Sie die Abdeckung nach vorn. Achten Sie darauf, dass das Sicherungsband mit der Abdeckung und dem Steuerkopf verbunden ist, um Zug an den Scharnieren der Abdeckung zu verhindern.

![](_page_24_Picture_11.jpeg)

**5.** Installieren Sie das Deluxe-Touchpad und die Continental-Spannerbaugruppe, falls erforderlich. Folgen Sie den Anweisungen, die diesen Komponenten beiliegen.

## Installieren der Handstückschläuche

![](_page_25_Picture_136.jpeg)

#### <span id="page-25-0"></span>532A/541A/542

- **1.** Entfernen Sie die Schlauchführung von der Unterseite des Steuerkopfs.
- **2.** Drehen und entfernen Sie den Stopfen von der Führung.
- **3.** Führen Sie die Handstückschläuche in die Führung ein.
- **4.** Bringen Sie die Führung im Steuerkopf wieder an.
- **5.** Passen Sie die Schlauchlänge so an, dass die Schläuche mit dem Spritzenschlauch auf gleicher Höhe hängen.

![](_page_25_Figure_9.jpeg)

- **6.** Sichern Sie die Schläuche mit einem Kabelbinder an der Strukturplatte des Steuerkopfs.
- **7.** Sichern Sie das Zugentlastungsseil an der Strukturplatte. Verwenden Sie dazu die Schraube aus dem Kit.

**8.** Achten Sie darauf, dass der Hebel des Handstückschalters am Halter gelöst ist.

![](_page_25_Figure_13.jpeg)

Nächster Schritt Fahren Sie fort mit "Anschließen [der Handstückschläuche an den](#page-27-0)  [Steuerblock" auf Seite 28](#page-27-0).

#### <span id="page-26-0"></span>533A

- **1.** Entfernen Sie die Feder vom Bügel.
- **2.** Entfernen Sie eine Schraube mit dem 7/16-Zoll-Sechskantschlüssel, und lösen Sie die anderen Schrauben auf jeder Seite des Spannergelenks.
- **3.** Entfernen Sie die Spannerabdeckung.
- **4.** Führen Sie die Handstückschläuche in den Spanner ein.
- **5.** Führen Sie die Handstückschläuche durch das Gelenk zum Steuerkopf.
- **6.** Montieren Sie wieder den Spanner; beginnen Sie dabei am Gelenkende des Spanners.
- **7.** Führen Sie die Schläuche durch den Schlitz rechts vom Spanner und unter der Steuerkopfplatine.
- **8.** Sichern Sie die Schläuche mit einem Kabelbinder an der Strukturplatte des Steuerkopfs.
- **9.** Passen Sie die Schlauchlänge so an, dass die Schläuche mit dem Spritzenschlauch auf gleicher Höhe hängen.
- **10.**Sichern Sie die Schläuche mit einem Kabelbinder an der Basis des Spanners.
- **11.**Befestigen Sie das Zugentlastungsseil an der Spannerbaugruppe.
- **12.**Achten Sie darauf, dass der Hebel des Handstückschalters am Halter gelöst ist.

![](_page_26_Picture_14.jpeg)

Nächster Schritt Fahren Sie fort mit "Anschließen der [Handstückschläuche an den](#page-27-0)  [Steuerblock" auf Seite 28.](#page-27-0)

# <span id="page-27-0"></span>Anschließen der Handstückschläuche an den Steuerblock

Machen Sie sich mithilfe des nachstehenden Ablaufdiagramms mit den Schlauch- und Kabelanschlüssen vertraut, bevor Sie das Handstück anschließen.

A-dec 500 NLX BA-Steuermodul – Ablaufdiagramm

![](_page_27_Figure_4.jpeg)

*Nur die neueste Version des Touchpads ist abgebildet.*

![](_page_28_Picture_1.jpeg)

**ACHTUNG** Platinen sind empfindlich gegenüber statischer Elektrizität. Beim Berühren einer Platine oder beim Herstellen von Verbindungen mit einer Platine sind Vorsichtsmaßnahmen hinsichtlich elektrostatischer Entladung (Electrostatic Discharge, ESD) zu treffen. Platinen dürfen nur durch einen Elektriker oder eine entsprechende Fachkraft installiert werden.

- **1.** Befestigen Sie ein Erdungsband an Ihrem Handgelenk und das andere Ende an der Erdungsposition im Steuerkopf.
- **2.** Öffnen Sie den Verriegelungsschieber, und verbinden Sie die Schläuche des Handstücks mit den entsprechenden Positionen am Steuerblock.
	- Gelben Schlauch an den Sprayluft-Anschluss
	- Blauen Schlauch an den Spraywasser-Anschluss
	- Durchsichtigen Schlauch an den Antriebsluft-Anschluss

HINWEIS Schneiden Sie die Handstückschläuche nicht zu. Wickeln Sie die Schläuche im Steuerkopf für die spätere Nutzung und Wartung vorsichtig auf.

**3.** Schließen Sie den Verriegelungsschieber.

![](_page_28_Picture_10.jpeg)

## Installieren des Steuermoduls und Anschließen der Kabel

**1.** Schließen Sie die Datenleitung an.

![](_page_28_Picture_13.jpeg)

**2.** Positionieren Sie das Steuermodul im hinteren Teil des Steuerkopfes.

![](_page_28_Picture_15.jpeg)

**3.** Befestigen Sie das Steuermodul mit zwei Schneidschrauben am Steuerkopf.

![](_page_29_Picture_2.jpeg)

**4.** Schließen Sie die Stromversorgung an.

![](_page_29_Picture_4.jpeg)

**5.** Schließen Sie die Motorkabel mithilfe eines kleinen Standard-Schraubendrehers an die Motorverbindungen des Steuermoduls an. Drücken Sie zum Einführen eines Kabels einen Hebel nach unten. Für den Plus- und Nano-Motor:

![](_page_29_Picture_95.jpeg)

HINWEIS Verwenden Sie für einen einzelnen Motor am NLX BA-Steuermodul den Anschluss "Motor 1". Wenn Sie zwei Motoren installieren, verwenden Sie den Anschluss "Motor 1" für den ersten Motor und den Anschluss "Motor 2" für den zweiten Motor.

![](_page_29_Picture_8.jpeg)

# <span id="page-30-1"></span>Programmieren der A-dec 500 Deluxe-/Deluxe Plus-Touchpads

![](_page_30_Picture_2.jpeg)

Abbildung zeigt Deluxe Plus-Touchpad

- **1.** Schalten Sie die Stromversorgung des Systems über den Hauptschalter ein.
- **2.** Halten Sie am Deluxe Plus-Touchpad bei eingeblendeter Hauptanzeige die Tasten  $\mathcal{P}_\lambda$  und  $\mathcal{P}_\mathbf{g}$  gleichzeitig gedrückt, bis die Anzeige **System Setup** auf dem Bildschirm erscheint.
- **3.** Drücken Sie  $\rightarrow$ .
- **4.** Drücken Sie erneut  $\rightarrow$  und wählen Sie **Handpieces**.
- **5.** Drücken Sie → und wählen Sie **Holder Setup**.
- **6.** Traditional-Systeme: Heben Sie den Motor an. Continental-Systeme: Ziehen Sie den Spanner nach vorn.
- **7.** Wählen Sie **Electric**.
- **8.** Wählen Sie **Motornummer 1** (Position 1 auf dem Steuermodul).
- **9.** Wählen Sie den Motortyp.
- **10.**Geben Sie die Länge des installierten Kabels an, und speichern Sie die Einstellungen. Sie hören drei Signaltöne. Ziehen Sie den Spanner wieder nach hinten, bzw. bringen Sie den Motor wieder in seinen Halter.
- **11.**Wenn Sie Systeme konfigurieren, die über zwei Elektromotoren verfügen, wiederholen Sie die Schritte 3 bis 9, und wählen Sie Motornummer 2.
- **12.** Drücken Sie  $\leftarrow$ , bis das A-dec Logo angezeigt wird.

Nächster Schritt Fahren Sie fort mit "Anpassen und [Testen" auf Seite 31](#page-30-0).

# <span id="page-30-0"></span>Anpassen und Testen

# Einstellen des Antriebsluftdrucks

- **1.** Nehmen Sie ein Handstück aus dem Halter.
- **2.** Drücken Sie die Fußbedienung ganz durch.
- **3.** Passen Sie den Antriebsluftfluss (die Bedienelemente befinden sich auf der oberen Seite des Steuerblocks) an die Anforderungen des Handstückherstellers an.

![](_page_30_Picture_22.jpeg)

HINWEIS Mit der digitalen Druckanzeige auf der Platine des Zahnarztelements (nur A-dec 500) können Sie die Antriebsluft für die Handstückschläuche genau justieren. Sie können auch den Druck auf dem Deluxe-Touchpad anzeigen, indem Sie gleichzeitig die Tasten Minus  $-$  und Plus  $+$  drücken. Der ordnungsgemäße Betriebsdruck liegt bei 414–517 kPa (65-75 psi).

# Testen des Handstücks

VORSICHT Prüfen Sie den Motor vor jeder Verwendung auf Schäden und lose Teile. Wenn der Motor beschädigt ist, verwenden Sie ihn nicht.

- **1.** Wählen Sie das Handstück.
- **2.** Prüfen Sie, ob der Motor mit allen auf dem Deluxe-Touchpad einzustellenden Motoroptionen funktioniert. Dazu gehören:
	- Motordrehzahl
	- Motordrehrichtung

![](_page_30_Picture_30.jpeg)

VORSICHT Achten Sie beim Entfernen oder Ersetzen von Abdeckungen darauf, keine Kabel zu beschädigen. Stellen Sie nach dem Wiederanbringen sicher, dass die Abdeckungen fest sitzen.

**3.** Bringen Sie die Abdeckungen wieder an.

# <span id="page-31-0"></span>Aufsichtsbehördliche Angaben und Garantie

Erforderliche aufsichtsbehördliche Informationen und Informationen zur A-dec Garantie finden Sie im Dokument *Aufsichtsbehördliche Angaben, technische Daten und Garantie* (Teilenr. 86.0221.03) in unserem Ressourcencenter unter www.a-dec.com.

Alle hier genannten Marken sind Eigentum ihrer jeweiligen Inhaber.

#### A-dec Hauptniederlassung

2601 Crestview Drive Newberg, OR 97132 USA Tel.: 1.800.547.1883 innerhalb der USA/Kanada Tel.: +1.503.538.7478 außerhalb der USA/Kanada Fax: 1.503.538.0276 www.a-dec.com

*A-dec Inc. übernimmt keinerlei Gewährleistung für den Inhalt dieses Dokuments, einschließlich, aber nicht beschränkt auf stillschweigende Gewährleistungen der allgemeinen und besonderen Gebrauchstauglichkeit.*

![](_page_31_Picture_7.jpeg)

86.0360.03 Rev D Copyright 2019 A-dec Inc. Alle Rechte vorbehalten. IGporeven14